# JOURNAL CITATION **REPORTS®**

ПРИ ПОДДЕРЖКЕ ISI WEB OF KNOWLEDGESM

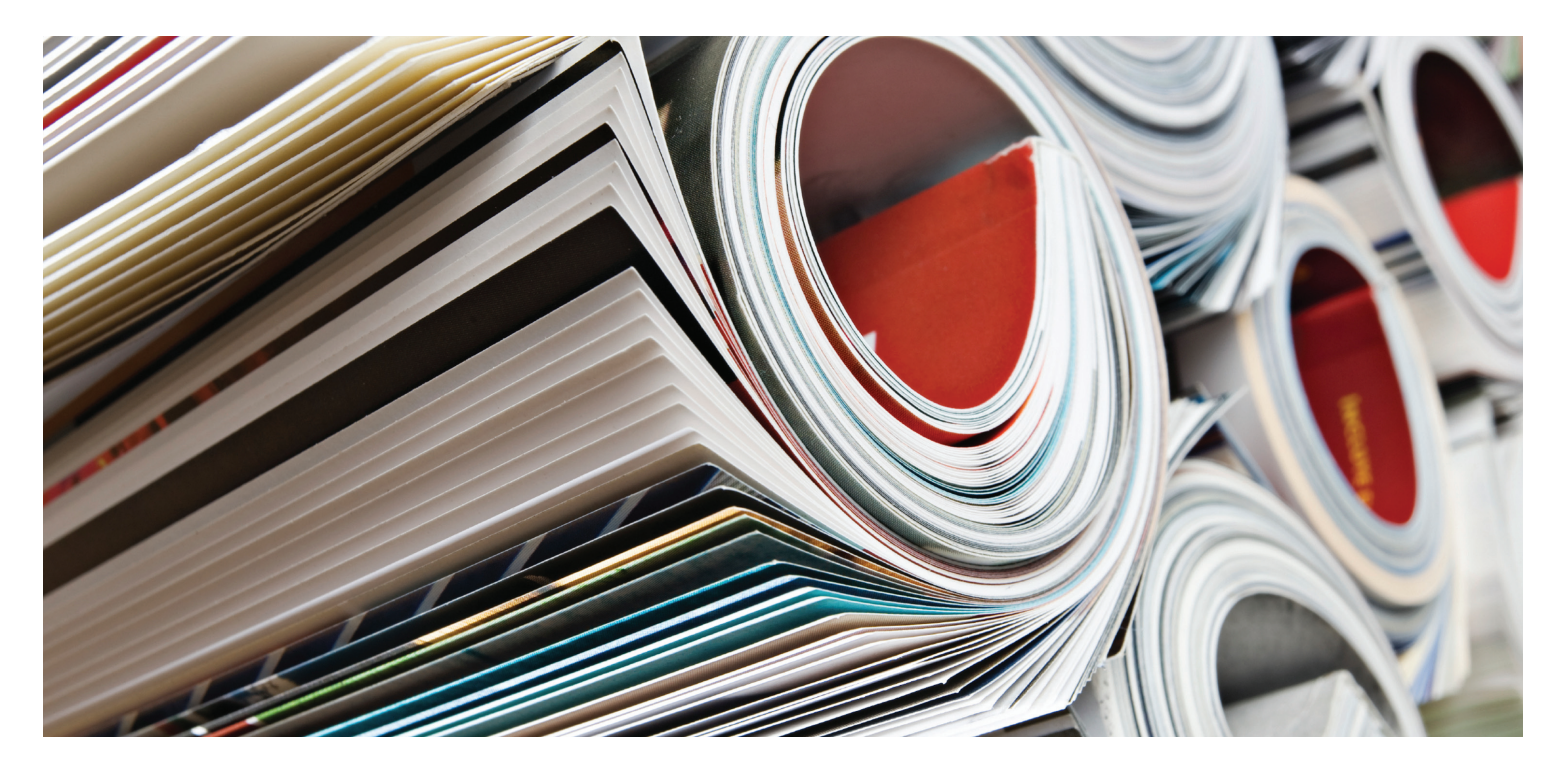

# ЧТО ТАКОЕ JOURNAL CITATION REPORTS?

Journal Citation Reports® – это систематическое и объективное средство оценки и сравнения ведущих мировых научно-исследовательских журналов. Уникальность этой системы достигается благодаря составлению статистики цитирования и подсчету опубликованных статей практически во всех областях естественных, общественных и прикладных наук.

Journal Citation Reports помогает сравнить журналы и выявить наиболее важные издания в конкретной области благодаря предоставлению следующей информации:

- Самые часто цитируемые журналы в области
- Самые популярные журналы в определенных областях
- Журналы с наивысшим импактфактором
- Самые публикуемые статьи в определенных областях
- Данные по категориям тем для сравнительного анализа

# Публикация в двух изданиях

JВ процессе сбора данных о цитировании в отчетах JCR¨ мы анализируем свыше 7600 журналов по 220 дисциплинам, которые публикуются более 3300 издателями во всем мире. В каждом ежегодном издании содержится информация о публикации в предыдущем году и удобная схема взаимосвязи между цитированием и цитированными журналами.

# JCR публикуется в двух изданиях:

- JCR Science Edition: содержит сведения из более чем 5900 журналов, охватывающих 171 категорию тем.
- JCR Social Sciences Edition: более 1700 журналов, охватывающих 55 категорий тем.

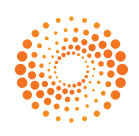

#### ОБЗОР САЙТА

На главной странице JCR выберите издание JCR, год и одну из следующих опций поиска.

#### КАТЕГОРИЯ ТЕМЫ

При выборе этой опции на экране отображается список всех журналов в определенной тематической категории или дисциплине либо данные на основе определенного уровня категории, которые можно использовать для сравнительного анализа. Можно выбрать несколько категорий темы.

#### ИЗДАТЕЛЬ

При выборе этой опции на экране отображается список журналов, опубликованных определенным издателем. Можно выбрать несколько издателей.

#### СТРАНА

При выборе этой опции на экране отображается список журналов, опубликованных в определенной стране. Можно выбрать несколько стран.

#### ПОИСК ОТДЕЛЬНОГО ЖУРНАЛА

Можно выполнить поиск отдельного журнала, введя полное или сокращенное название, слово из названия или номер ISSN. См. левую боковую панель для получения дополнительной информации и примеров.

#### ПРОСМОТР ВСЕХ ЖУРНАЛОВ

При выборе этой опции на экране отображается список всех журналов в JCR, издание и год которого вы указали на главной странице JCR. Все журналы отображаются в алфавитном порядке с сокращенными названиями. Полное название журнала можно найти в верхней части страницы полного отчета (Full Record).

#### СТРАНИЦА СВОДНОГО СПИСКА ЖУРНАЛОВ

Журналы из выбранного издания JCR, соответствующие вашим критериям поиска, отображаются на странице сводного списка журналов (Journal Summary List), на которой вы можете:

- Просматривать сводные данные;
- Просматривать список изменений названий для всех журналов, произошедших за последние два года;
- Просматривать детальную информацию на странице полного отчета, переход на которую осуществляется нажатием<br>сокращенного названия журнала; и
- Выбирать журналы для добавления в маркированный список.

#### СТРАНИЦА ПОЛНОГО ОТЧЕТА

На странице полного отчета (Full Record) можно найти подробные данные о каждом журнале, включая полное название и информацию об издателе. В таблице, находящейся под названием, содержится детальная информация о журнале. Ссылки предоставляют доступ к дополнительной информации.

#### Общее количество цитат

Общее количество цитат указывает, какое количество раз каждый журнал цитировался во всех журналах, включенных в базу данных JCR за текущий год.

#### Импакт-фактор

Импакт-фактор определяет частоту цитирования типичной статьи из журнала за определенный год. Это число можно использовать для оценки или сравнения относительной значимости журнала по отношению к другим журналам в определенной области. Также с помощью этого критерия можно узнать частоту цитирования статей для определения необходимости включения того или иного журнала в вашу коллекцию.

#### График тенденций на основе импактфактора

Этот график демонстрирует импактфактор журнала в течение последних пяти лет. При его составлении учитывается частота цитирования типичной статьи из журнала за определенный год и показатели сравнения влияния журнала за последние пять лет.

#### Пятилетний импакт-фактор

Пятилетний импакт-фактор – это средний показатель цитирования статей, опубликованных в журнале в течение последних пяти лет, за определенный год. Данный показатель можно использовать для более качественного измерения импакт-фактора журналов в областях, где влияние опубликованных исследований необходимо учитывать на протяжении долгого периода времени.

#### Индекс оперативности

Индекс оперативности определяет, сколько раз статья цитировалась в год ее публикации. Этот показатель крайне важен для оценки журналов, публикующих передовые исследования.

#### Число статей

Количество опубликованных в журнале статей за определенный год или несколько лет.

#### Показатель времени цитируемости

Показатель времени цитируемости демонстрирует актуальность цитируемой статьи. Он указывает количество лет, начиная от текущего года, на которые приходится 50% от общего числа ссылок на журнал за текущий год. Данный показатель можно использовать при выборе журналов для архивирования или добавления в коллекцию. Кроме этого, этот показатель может помочь издателям при выборе редакционной политики с учетом ситуации в разных сегментах рынка.

# ОПЦИИ ПОИСКА

- Поиск отдельного журнала
- 1. На главной странице JCR выберите опцию Поиск отдельного журнала (Search for a specific journal).
- 2. Нажмите ÇПередатьÈ (Submit),
- 3. Выберите одну из следующих опций поиска: полное название журнала (Full журнала (Journal Abbreviation), слово в названии (Title Word) или номер ISSN.
- Используйте групповой символ (\*) для

#### Полное название журнала

Выполняется поиск журналов с полными

- При вводе запроса «Journal of Cell Biology» будет осуществлен поиск
- При вводе запроса «Journal of Cell\*» будут найдены журналы с названиями «Journal of Cell Biology», «Journal of Cellular Biochemistry», «Journal of
- При вводе запроса «Journal\*»

#### Сокращенные названия журналов

Выполняется поиск журналов,

- При вводе запроса «J Cell Biol» будет найден журнал под названием «Journal of Cell Biology».
- При вводе запроса «J Cell\*» будут «Journal of Cell Biology», «Journal of Cellular Biochemistry», «Journal of
- При вводе запроса «J Cell Bio\*» будут «Journal of Cell Biology» и «Journal of Cellular Biochemistry».

#### Слово в названии

Выполняется поиск журналов, в названии которых содержится слово из вашего

- При вводе запроса «Cell» будут «Journal of Cell Biology», «Plant Cell» и
- При вводе запроса «Cell\*» будут найдены журналы с названиями «Cell», «Journal of Cell Biology», «Plant Cell» и
- При вводе запроса «Cell Bio\*» будут найдены журналы с названиями «Cell of Cell Biology», «Cell Biology and Toxicology» и т.д..

#### Номер ISSN

ISSN, который соответствует номеру из групповой символ не используется.

- При вводе номера 0248-4900 будет найден журнал с номером ISSN 0248-
- При вводе номера 02484900 будет

## Показатель времени цитирования

Показатель времени цитирования указывает количество лет, начиная от .<br>текущего года, на которое приходится 50% ссылок из статей, опубликованных журналом в текущем году. Вместе с показателем времени цитируемости данное число можно использовать при оценке редакционной политики.

#### График цитируемости журнала

Данный график демонстрирует годовое распределение числа ссылок на статьи, опубликованные в выбранном журнале.

#### График цитирования в журнале

Данный график демонстрирует годовое распределение числа ссылок из статей, опубликованных в выбранном журнале в текущем году.

#### Таблица исходных данных

Таблица исходных данных предоставляет информацию о числе критических статей в сравнение с оригинальными научными статьями, опубликованными в определенном журнале. При определении данного числа учитывается количество ссылок, встречающихся в статьях. Пустое поле указывает на то, что ссылки из журнала не были проанализированы для включения в индексы цитирования.

#### Данные о цитируемости журнала

Страница с данными о цитируемости журнала содержит информацию об изданиях, которые наиболее часто ссылаются на определенный журнал. Благодаря этим данным можно определить тематическое направление журнала, конкурирующие издания и узкоспециализированную сеть журналов.

#### Данные о цитировании в журнале

Страница с данными о цитировании в журнале содержит информацию об изданиях, на которые наиболее часто ссылается определенный журнал. Благодаря этим данным можно определить тематическое направление журнала, конкурирующие издания и узкоспециализированную сеть журналов.

#### Рейтинг в категории

Данная информация позволяет анализировать журнал в контексте предметных областей. В таблице рейтинга в категории демонстрируется числовой рейтинг журнала и его распространение за один квартал на основе импакт-фактора. Блочная диаграмма показывает квартальное распределение импакт-факторов журнала в каждой категории, а также средние показатели импакт-фактора и другие посторонние значения для каждой категории.

#### Самоцитирование (исправленный импакт-фактор)

В данной таблице указывается, какой процент от общего числа цитирования журнала составляет самоцитирование (например, статья в журнале Nature ссылается на другую статью, опубликованную в журнале Nature). В данной таблице содержится информация об общем числе цитирования, общем числе цитирования без учета самоцитирования, импакт-факторе и исправленном импактфакторе, исключающем самоцитирование журнала.

#### Смежные журналы

Страница смежных журналов (Related Journals) содержит информацию о журналах, которые относятся к той же предметной области, что и рассматриваемый журнал. Данная информация определяется на основе цитирования журнала или ссылок на другие издания, найденных в журнале. Смежные журналы расположены в зависимости от степени связности. Данный список можно использовать для определения взаимозависимых журналов, которые можно отнести к разным тематическим категориям.

#### Данные по категориям тем

В отчете JCR содержатся совокупные данные по категориям для всех категорий тем. Эти данные можно использовать для анализа информации о журнале в более широком контексте. Все данные, доступные для отдельных журналов, также доступны при анализе категорий. К ним относятся совокупный импакт-фактор (Aggregate Impact Factor), совокупный индекс оперативности (Aggregate Immediacy Index) и совокупный показатель времени цитируемости/цитирования (Aggregate Cited/Citing Half Life).

#### УСЛОВИЯ, КОТОРЫЕ МОГУТ ПОВЛИЯТЬ НА РЕЙТИНГ И ИМПАКТ-ФАКТОРЫ ЖУРНАЛА

- Если журнал публикует большое количество критических статей в течение одного года, количество цитирований данного журнал может временно увеличиться.
- Внезапные изменения размера журнала могут повлиять на импактфактор. Например, падение числа статей может привести к временному увеличению импакт-фактора.
- В течение первого года после изменения названия журнала он числится в списках без импактфактора, так как число статей за два предыдущих года, используемых при измерении импакт-фактора, равняется нулю.

### МАРКИРОВАННЫЙ СПИСОК ЖУРНАЛОВ

На странице с маркированным списком журналов (Marked Journal List) 500 наименований.

Вы можете отметить журналы на странице флажок в поле Отметить (Mark) напротив необходимых записей и нажмите Обновить маркированный список (Update Marked List). Вы также можете нажать Отметить все (Mark All), чтобы добавить все записи в

флажок в поле Отметить (Mark), чтобы добавить запись в маркированный список. Нажмите кнопку Маркированный список (Marked List) на панели инструментов, чтобы перейти на страницу

# Примечание: На странице

определенному изданию JCR. Если вы измените издание JCR или год его

Опции на данной странице позволяют:

#### Печатать записи

- 1. Нажмите кнопку Вывод на печать (Format for Print), чтобы отобразить информацию о маркированных
- 2. Нажмите Печать (Print) в окне веб-
- 3. Нажмите кнопку Вернуться в маркированный список (Return to Marked List), чтобы вернуться на

#### Сохранить записи

- 1. Нажмите кнопку Сохранить в файл (Save to File). На экране появится диалоговое окно "Загрузка файла" (File Download).
- 2. Нажмите кнопку Сохранить (Save). на экране появится диалоговое окно<br>ССохранить какÈ (Save As). ÇСохранить какÈ (Save As).
- Имя файла (File name). Укажите расширение файла .txt.
- 4. Выберите папку для сохранения
- Нажмите кнопку Сохранить (Save).

### Удалить записи

Уберите флажок в поле Отметить (Mark) удалить. Нажмите кнопку Обновить маркированный список (Update Marked List). На экране появится обновленный нажать кнопку Очистить маркированный список (Clear Marked List), чтобы удалить

# ПОКАЗАТЕЛИ EIGENFACTOR™

Показатели Eigenfactor основаны на данных JCR о цитируемых журналах. При их составлении учитывается не только общее количество цитирования журнала, но и структура сети цитирования, которая позволяет определить степень влияния цитирования в научной литературе. Эти показатели доступны в выпуске JCR за 2007 год и более поздних изданиях.

Для получения дополнительной информации посетите http://www.eigenfactor.org

# Индекс Eigenfactor™

Индекс Eigenfactor рассчитывается с использованием показателей цитирования JCR за текущий год на основе изданных за предыдущие пять лет публикаций, которые могут быть процитированы. В то время как при определении импактфактора учитывается цитирование в каждом журнале, при измерении индекса Eigenfactor больше внимания уделяется цитированию из влиятельных журналов, что играет решающую роль в процессе определения рейтинга того или иного журнала. При определении индекса Eigenfactor не учитывается самоцитирование журнала. Итоговая сумма индексов Eigenfactor для всех журналов составляет 100; индекс Eigenfactor для каждого журнала является процентом от общей суммы.

# Индекс Article Influence™

Индекс Article Influence определяет относительную значимость журнала на основе опубликованных статей. Он измеряется путем деления индекса Eigenfactor журнала на относительное количество опубликованных в журнале статей. Количество статей подвергается нормализации, чтобы итоговая сумма статей из всех журналов равнялась одному (1).

Средний индекс Article Influence составляет 1.00. Индекс более 1.00 указывает на то, что показатели влияния статей в этом журнале выше среднего значения; индекс менее 1.00 указывает на то, что показатели влияния статей в журнале ниже среднего значения.

# Получение справки

Центр поддержки клиентов Thomson Scientific предоставляет все необходимые справочные материалы и руководства для Journal Citation Reports, включая учебные материалы, техническую и обучающую поддержку.

science.thomsonreuters.com/training/jcr

Нажав на кнопку ССправкаЀ (Help) на любой странице, вы получите детальную информацию о функциях, а также сможете ознакомиться с советами по поиску и наглядными примерами. Если вы не смогли найти ответы на свои вопросы, обратитесь в службу технической информации:

science.thomsonreuters.com/techsupport

# УЗНАЙТЕ БОЛЬШЕ О JOURNAL CITATION REPORTS

Чтобы получить более детальную информацию, посетите веб-сайт wokinfo.com или обратитесь в ближайшее представительство компании.

По вопросам о сетевых соединениях и использовании веб-обозревателя обращайтесь к своему сетевому администратору.

# ОБУЧАЮЩАЯ ПРОГРАММА!

Обучающая программа по Journal Citation Reports доступна на веб-странице: science. thomsonreuters.com/tutorials/jcr4

Главные представительства Science

Америка Филадельфия +1800 336 4474 +1 215 386 0100

Европа, Ближний Восток и Африка +44 20 7433 4000 Лондон

Страны Азии и Тихоокеанского региона Сингапур +65 6775 5088 Токио +81352186500

Полный список представительств см. на веб-странице: science.thomsonreuters.com/contact

SSR1008080rs

Copyright ©2010 Thomson Reuters

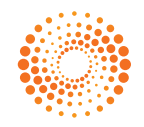